## **Operating the Face Short Cut Menu**

You can configure various settings of face-related functions in either the video or still image recording mode using the face short cut menu.

1 Tap "5" in the video or still image recording mode.

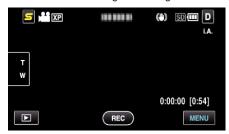

- 2 Tap the desired menu and setting.
  - Face Short Cut Menu During Video Recording Mode

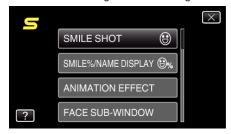

• Face Short Cut Menu During Still Image Recording Mode

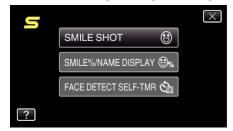

## Memo:

• To exit the screen

Tap "X" (quit).

• To display the help file

Tap "?" (help) and tap the item.